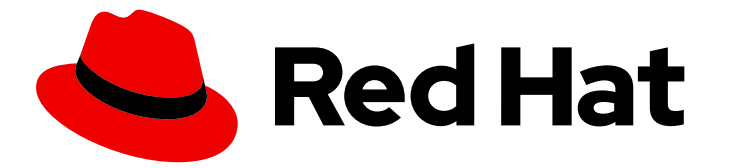

# Red Hat Decision Manager 7.7

# Red Hat JBoss EAP 7.2 への Red Hat Decision Manager のインストールおよび設定

ガイド

Last Updated: 2023-03-03

## ガイド

Enter your first name here. Enter your surname here. Enter your organisation's name here. Enter your organisational division here. Enter your email address here.

## 法律上の通知

Copyright © 2022 | You need to change the HOLDER entity in the en-US/Installing\_and\_configuring\_Red\_Hat\_Decision\_Manager\_on\_Red\_Hat\_JBoss\_EAP\_7.2.ent file |.

The text of and illustrations in this document are licensed by Red Hat under a Creative Commons Attribution–Share Alike 3.0 Unported license ("CC-BY-SA"). An explanation of CC-BY-SA is available at

http://creativecommons.org/licenses/by-sa/3.0/

. In accordance with CC-BY-SA, if you distribute this document or an adaptation of it, you must provide the URL for the original version.

Red Hat, as the licensor of this document, waives the right to enforce, and agrees not to assert, Section 4d of CC-BY-SA to the fullest extent permitted by applicable law.

Red Hat, Red Hat Enterprise Linux, the Shadowman logo, the Red Hat logo, JBoss, OpenShift, Fedora, the Infinity logo, and RHCE are trademarks of Red Hat, Inc., registered in the United States and other countries.

Linux ® is the registered trademark of Linus Torvalds in the United States and other countries.

Java ® is a registered trademark of Oracle and/or its affiliates.

XFS ® is a trademark of Silicon Graphics International Corp. or its subsidiaries in the United States and/or other countries.

MySQL<sup>®</sup> is a registered trademark of MySQL AB in the United States, the European Union and other countries.

Node.js ® is an official trademark of Joyent. Red Hat is not formally related to or endorsed by the official Joyent Node.js open source or commercial project.

The OpenStack ® Word Mark and OpenStack logo are either registered trademarks/service marks or trademarks/service marks of the OpenStack Foundation, in the United States and other countries and are used with the OpenStack Foundation's permission. We are not affiliated with, endorsed or sponsored by the OpenStack Foundation, or the OpenStack community.

All other trademarks are the property of their respective owners.

## 概要

本書は、Red Hat JBoss EAP 7.2 システムに Red Hat Decision Manager をインストールする方法を 説明します。

## 目次

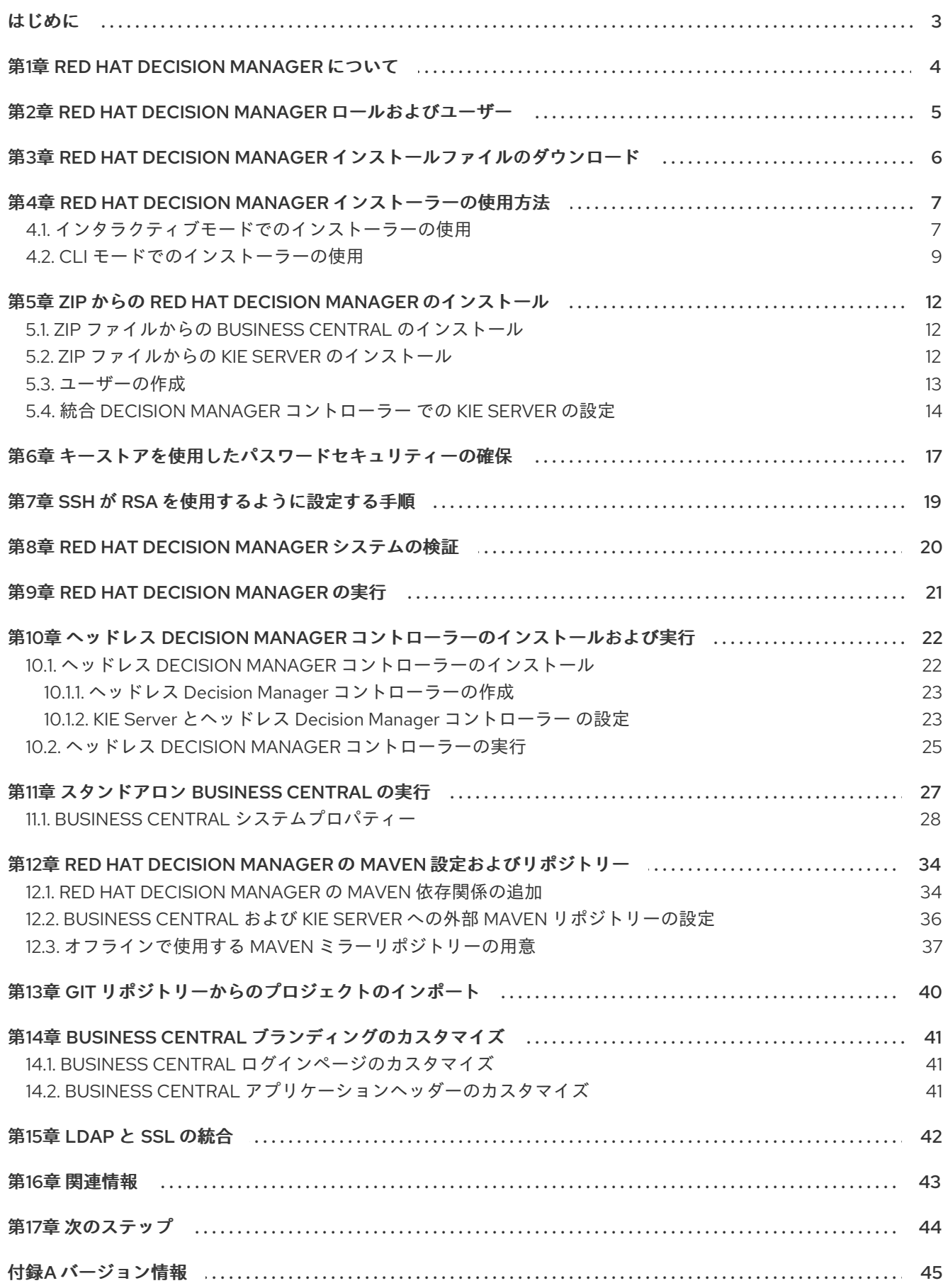

## はじめに

<span id="page-6-0"></span>本書は、Red Hat JBoss Enterprise Application Platform 7.2 インスタンスに Red Hat Decision Manager をインストールする方法を説明します。

#### 前提条件

- Red Hat Decision Manager [インストールの計画](https://access.redhat.com/documentation/ja-jp/red_hat_decision_manager/7.7/html-single/planning_a_red_hat_decision_manager_installation)の内容を確認している。
- Red Hat JBoss Enterprise Application Platform 7.2 の最新の修正リリースがインストールされ ている。Red Hat JBoss EAP [のインストールに関する情報は](https://access.redhat.com/documentation/ja-jp/red_hat_jboss_enterprise_application_platform/7.2/html-single/installation_guide/index) Red Hat JBoss Enterprise Application Platform インストールガイド を参照してください。

## 第1章 RED HAT DECISION MANAGER について

<span id="page-7-0"></span>Red Hat Decision Manager は、ビジネスルール管理、複合イベント処理、Decision Model & Notation (DMN) 実行、およびプランニングの問題を解決するための Business Optimizer を組み合わせた、オー プンソースの意思決定管理プラットフォームです。これにより、ビジネス上の意思決定を自動化し、そ のロジックをビジネス全体で利用できるようにします。

ルール、デシジョンテーブル、DMN モデルなどのビジネスアセットはプロジェクト内で組織化され、 Business Central リポジトリーに保存されます。これにより、ビジネス全体で一貫性や透明性を維持 し、監査を行えます。ビジネスユーザーは、IT 担当者からのサポートなしでビジネスロジックを編集で きます。

Red Hat JBoss Enterprise Application Platform (Red Hat JBoss EAP) 7.2 は、Java Enterprise Edition 8 (Java EE 8) の Full Profile および Web Profile 仕様の認定実装です。Red Hat JBoss EAP には、高可用 性クラスターリング、メッセージング、分散キャッシングなどの機能に対する事前設定オプションが用 意されています。ユーザーは、Red Hat JBoss EAP が提供するさまざまな API およびサービスを使用し て、アプリケーションを開発、デプロイ、および実行することもできます。

本書では、Red Hat JBoss EAP 7.2 サーバーインスタンスに Red Hat Decision Manager をインストール する方法を説明します。

他の環境への Red Hat Decision Manager のインストール方法に関する説明は、以下のドキュメントを 参照してください。

- IBM WebSphere Application Server への KIE Server [のインストールおよび設定](https://access.redhat.com/documentation/ja-jp/red_hat_decision_manager/7.7/html-single/installing_and_configuring_kie_server_on_ibm_websphere_application_server)
- Oracle WebLogic Server への KIE Server [のインストールおよび設定](https://access.redhat.com/documentation/ja-jp/red_hat_decision_manager/7.7/html-single/installing_and_configuring_kie_server_on_oracle_weblogic_server)
- Red Hat OpenShift Container Platform への Red Hat Decision Manager イミュータブルサー [バー環境のデプロイメント](https://access.redhat.com/documentation/ja-jp/red_hat_decision_manager/7.7/html-single/deploying_a_red_hat_decision_manager_immutable_server_environment_on_red_hat_openshift_container_platform)
- Red Hat OpenShift Container Platform への Red Hat Decision Manager オーサリングまたは [管理サーバー環境のデプロイメント](https://access.redhat.com/documentation/ja-jp/red_hat_decision_manager/7.7/html-single/deploying_a_red_hat_decision_manager_authoring_or_managed_server_environment_on_red_hat_openshift_container_platform)
- Operator を使用した Red Hat OpenShift Container Platform への Red Hat Decision Manager [環境のデプロイメント](https://access.redhat.com/documentation/ja-jp/red_hat_decision_manager/7.7/html-single/deploying_a_red_hat_decision_manager_environment_on_red_hat_openshift_container_platform_using_operators)

サポートされるコンポーネントについては、以下のドキュメントを参照してください。

- What is the mapping between Red Hat Decision [Manager](https://access.redhat.com/solutions/3363991) and the Maven library version?
- Red Hat Decision Manager 7 [でサポート対象の設定](https://access.redhat.com/ja/articles/5048161)

## <span id="page-8-1"></span><span id="page-8-0"></span>第2章 RED HAT DECISION MANAGER ロールおよびユーザー

Business Central または KIE Server にアクセスするには、サーバーを起動する前にユーザーを作成して 適切なロールを割り当てます。

Business Central と KIE Server は、JAVA 認証承認サービス (JAAS) ログインモジュールを使用して ユーザーを認証します。Business Central と KIE Server の両方が単一のインスタンスで実行されている 場合は、同じ JAAS サブジェクトとセキュリティードメインを共有します。したがって、Business Central に対して認証されたユーザーは、KIE Server にもアクセスできます。

ただし、Business Central と KIE Server が異なるインスタンスで実行されている場合、JAAS ログイン モジュールは両方に対して個別にトリガーされます。したがって、Business Central で認証されたユー ザーは、KIE Server にアクセス (Business Central でプロセス定義を表示または管理など) するための個 別認証が必要となります。ユーザーが KIE Server で認証されていない場合は、ログファイルに 401 エ ラーが記録され、Business Central に **Invalid credentials to load data from remote server.Contact your system administrator.** メッセージが表示されます。

本セクションでは、利用可能な Red Hat Decision Manager のユーザーロールを説明します。

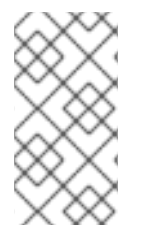

#### 注記

**admin**、**analyst**、および **rest-all** のロールは Business Central 用に予約されていま す。**kie-server** ロールは KIE Server 用に予約されています。このため、Business Central または KIE Server のいずれか、またはそれら両方がインストールされているかどうかに よって、利用可能なロールは異なります。

- **admin: admin ロールを持つユーザーは Business Central 管理者です。管理者は、ユーザーの管** 理や、リポジトリーの作成、クローン作成、および管理ができます。アプリケーションで必要 な変更をすべて利用できます。**admin** ロールを持つユーザーは、Red Hat Decision Manager の 全領域にアクセスできます。
- analyst: analyst ロールを持つユーザーには、すべてのハイレベル機能へのアクセスがありま す。プロジェクトのモデル化が可能です。ただし、このユーザーは、Design **→** Projects ビューでスペースに貢献者を追加したり、スペースを削除したりできません。**analyst** ロール を持つユーザーは、管理者向けの Deploy **→** Execution Serversビューにアクセスできません。 ただし、これらのユーザーは、ライブラリーパースペクティブにアクセスするときに Deploy ボタンを使用できます。
- **rest-all**: **rest-all** ロールを持つユーザーは、Business Central REST 機能にアクセスできます。
- **kie-server**: **kie-server** ロールを持つユーザーは、KIE Server REST 機能へのアクセスがありま す。

## <span id="page-9-1"></span><span id="page-9-0"></span>第3章 RED HAT DECISION MANAGER インストールファイルのダ ウンロード

お使いの環境およびインストール要件に応じた Red Hat Decision Manager ディストリビューションを ダウンロードします。

#### 手順

- 1. Red Hat カスタマーポータルの Software [Downloads](https://access.redhat.com/jbossnetwork/restricted/listSoftware.html) ページに移動し (ログインが必要)、ド ロップダウンオプションから製品およびバージョンを選択します。
	- **Product: Decision Manager**
	- バージョン: 7.7
- 2. お好みのインストール方法に従って、以下の製品ディストリビューションのいずれかをダウン ロードします。

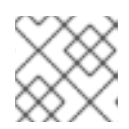

注記 ダウンロードするのは、どれか 1 つのディストリビューションのみです。

- インストーラーを使用して Red Hat JBoss EAP 7.2 に Red Hat Decision Manager をインス トールする場合は、Red Hat Decision Manager 7.7.0 Installer(**rhdm-installer-7.7.0.jar**) を ダウンロードします。インストーラーのグラフィックユーザーインターフェイスに従っ て、インストールプロセスを進めます。
- デプロイ可能な ZIP ファイルを使用して Red Hat JBoss EAP 7.2 に Red Hat Decision Manager をインストールするには、以下のファイルをダウンロードします。
	- Red Hat Decision Manager 7.7.0 KIE Server for All Supported EE8 Containers (**rhdm-7.7.0-kie-server-ee8.zip**)
	- Red Hat Decision Manager 7.7.0 KIE Server Deployable for EAP 7(**rhdm-7.7.0 decision-central-eap7-deployable.zip**)
- アプリケーションサーバーにデプロイせずに Business Central を実行するには、Red Hat Decision Manager 7.7.0 Business Central Standalone (**rhdm-7.7.0-decision-centralstandalone.jar**) をダウンロードします。

## <span id="page-10-0"></span>第4章 RED HAT DECISION MANAGER インストーラーの使用方法

本セクションでは、インストール JAR ファイルを使用して KIE Server およびヘッドレス Decision Manager コントローラーをインストールする方法を説明します。JAR ファイルは、既存の Red Hat JBoss EAP 7.2 サーバーインストールに Red Hat Decision Manager をインストールする実行ファイルで す。インストーラーは、インタラクティブモードまたはコマンドラインインターフェイス (CLI) モード で実行できます。

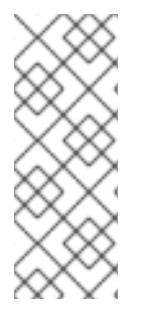

#### 注記

Red Hat Decision Manager JAR ファイルインストーラーは、yum または RPM パッケー ジマネージャーでインストールした Red Hat JBoss EAP ディストリビューションを サ ポートしません。このような Red Hat JBoss EAP システムに Red Hat Decision Manager をインストールする場合は、Red Hat Decision Manager 7.7 Deployable for Red Hat JBoss EAP 7.2 [ファイルをダウンロードして、](#page-17-1)5章*ZIP* からの *Red Hat Decision Manager* のインストール に記載の手順に従います。

#### 注記

IBM JDK は他の JDK で生成されるキーストアを使用できないため、別の JDK で生成さ れたキーストアを持つ IBM JDK で実行されている既存の Red Hat JBoss EAP システム に Red Hat Decision Manager をインストールすることはできません。

#### 次のステップ:

以下のセクションのいずれかに記載される手順を行います。

- [「インタラクティブモードでのインストーラーの使用」](#page-11-0)
- 「CLI [モードでのインストーラーの使用」](#page-13-0)

## <span id="page-10-1"></span>4.1. インタラクティブモードでのインストーラーの使用

Red Hat Decision Manager のインストーラーは、実行可能な JAR ファイルです。このインストーラー を使用して、既存の Red Hat JBoss EAP 7.2 サーバーインストールに Red Hat Decision Manager をイ ンストールできます。

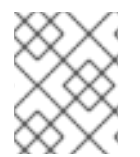

#### 注記

セキュリティー上の理由で、root 以外のユーザーでインストーラーを実行する必要があ ります。

#### 前提条件

- サポート対象の JDK がインストールされている。サポート対象の JDK の一覧について は、Red Hat Process Automation Manager 7 Supported [Configurations](https://access.redhat.com/articles/3405381) を参照してください。
- バックアップ済みの Red Hat JBoss EAP 7.2 のサーバーインストールが利用できる。
- インストールを完了するのに必要なユーザーパーミッションが付与されている。
- **\$PATH** 環境変数に含まれている JAR バイナリー。Red Hat Enterprise Linux では、 **java- \$JAVA\_VERSION-openjdk-devel** パッケージに含まれています。

<span id="page-11-0"></span>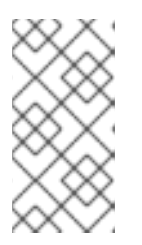

Red Hat Decision Manager は、UTF-8 エンコーディングで機能するように設計 されています。基礎となる JVM で別のエンコーディングシステムを使用する と、予期せぬエラーが発生する可能性があります。JVM で UTF-8 を使用するよ うにするには、**-Dfile.encoding=UTF-8** のシステムプロパティーを使用します。

#### 手順

1. 端末ウインドウで、インストーラー JAR ファイルをダウンロードしたディレクトリーに移動 し、以下のコマンドを入力します。

java -jar rhdm-installer-7.7.0.jar

注記

#### 注記

Windows でインストーラーを実行すると、インストール時に管理者の認証情報 が求められる場合があります。この要求を回避するには、インストールコマンド に **izpack.mode=privileged** オプションを追加します。

java -Dizpack.mode=privileged -jar rhdm-installer-7.7.0.jar

また、32 ビットの Java 仮想マシンでインストーラーを実行している場合には、 メモリー不足になる可能性があります。この問題を防ぐには、以下のコマンドを 実行します。

java -XX:MaxHeapSize=4g -jar rhdm-installer-7.7.0.jar

グラフィカルインストーラーにスプラッシュ画面と使用許諾契約書のページが表示されます。

- 2. I accept the terms of this license agreement (本使用許諾契約書の内容に同意します)をク リックし、Next をクリックします。
- 3. Red Hat Decision Manager をインストールする Red Hat JBoss EAP 7.2 サーバーのホームを指 定して、Next をクリックします。
- 4. インストールするコンポーネントを選択し、Next をクリックします。

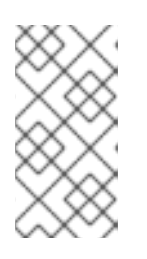

注記

Business Central と KIE Server は同じサーバーにインストールできます。ただ し、実稼働環境では、Business Central と KIE Server は異なるサーバーにインス トールすることが推奨されます。そのためには、インストーラーを 2 回実行しま す。

5. ユーザーを作成して Next をクリックします。デフォルトでは、同じコンテナーに Business Central と KIE Server の両方をインストールする場合は、新しいユーザーに **admin** ロー ル、**kie-server** ロール、および **rest-all** ロールが割り当てられます。KIE Server のみをインス トールした場合には、ユーザーには **kie-server** ロールが割り当てられます。別のロールを選択 する場合は、**admin** [ロールを外します。詳細は、](#page-8-1)2章*Red Hat Decision Manager* ロールおよび ユーザー を参照してください。

#### 注記

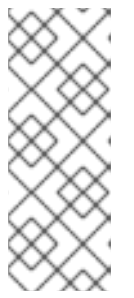

必ず、既存のユーザー、ロール、またはグループとは異なるユーザー名を指定し てください。たとえば、**admin** という名前のユーザーは作成しないでくださ い。

パスワードは8文字以上で、数字と、英数字以外の文字をそれぞれ1文字以上使 用する必要があります。ただし & の文字は使用できません。

ユーザー名とパスワードを書き留めておきます。Business Central および KIE Server にアクセ スする時に必要になります。

- 6. Installation Overview ページで Next をクリックしてインストールを起動します。Installation Overview ページに、インストールされるコンポーネントの一覧が表示されます。
- 7. インストールが完了したら、Next をクリックします。
- 8. 画面上部に Processing finished が表示されたら、Next をクリックしてインストールを完了し ます。
- 9. 必要に応じて、Generate Installation Script and Properties Fileをクリックして、XML ファ イルでインストールデータを保存し、Done をクリックします。 インストーラーは、2 つのファイルを生成します。**auto.xml** ファイルは、今後のインストール を自動化し、**auto.xml.variables** ファイルは、ユーザーのパスワードと他の機密情報に関連す る変数を保存します。複数のシステムで **auto.xml** ファイルを使用して、元のインストールと同 じ設定の同じタイプのサーバーに、Red Hat Process Automation Manager を簡単に繰り返しイ ンストールできます。必要に応じて、**auto.xml** ファイルの **installpath** パラメーターを更新し ます。XML ファイルを使用してインストールを行う場合は、以下のコマンドを実行します。

java -jar rhdm-installer-7.7.0.jar <path-to-auto.xml-file>

インストーラーを使用して Red Hat Decision Manager が正常にインストールされました。

#### <span id="page-12-0"></span>4.2. CLI モードでのインストーラーの使用

コマンドラインインターフェイス (CLI) を使用して Red Hat Decision Manager インストーラーを実行 できます。

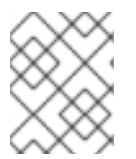

#### 注記

セキュリティー上の理由で、root 以外のユーザーでインストーラーを実行する必要があ ります。

#### 前提条件

- サポート対象の JDK がインストールされている。サポート対象の JDK の一覧について は、Red Hat Process Automation Manager 7 Supported [Configurations](https://access.redhat.com/articles/3405381) を参照してください。
- バックアップ済みの Red Hat JBoss EAP 7.2 のサーバーインストールが利用できる。
- インストールを完了するのに必要なユーザーパーミッションが付与されている。
- **\$PATH** 環境変数に含まれている JAR バイナリー。Red Hat Enterprise Linux では、 **java- \$JAVA\_VERSION-openjdk-devel** パッケージに含まれています。

<span id="page-13-0"></span>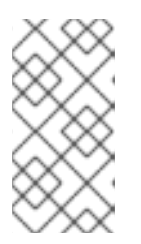

Red Hat Decision Manager は、UTF-8 エンコーディングで機能するように設計 されています。基礎となる JVM で別のエンコーディングシステムを使用する と、予期せぬエラーが発生する可能性があります。JVM で UTF-8 を使用するよ うにするには、**-Dfile.encoding=UTF-8** のシステムプロパティーを使用します。

#### 手順

1. 端末ウインドウにおいて、インストーラーファイルをダウンロードしたディレクトリーに移動 し、以下のコマンドを入力します。

java -jar rhdm-installer-7.7.0.jar -console

注記

コマンドラインの対話プロセスが開始し、使用許諾契約書が表示されます。

press 1 to continue, 2 to quit, 3 to redisplay.

2. 使用許諾契約書を読んで **1** を入力し、Enter キーを押して続行します。

Specify the home directory of one of the following servers: Red Hat JBoss EAP 7.2 or Red Hat JBoss Web Server 5.2.0

3. 既存の Red Hat JBoss EAP 7.2 インストールの親ディレクトリーを入力します。 インストーラーが、指定したインストール場所を確認します。**1** を入力して確認し、続行しま す。

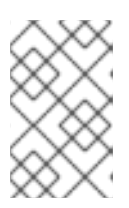

#### 注記

Business Central と KIE Server は同じサーバーにインストールできます。ただ し、実稼働環境では、Business Central と KIE Server は異なるサーバーにインス トールすることが推奨されます。

4. インストーラーの指示に従って、インストールを完了します。

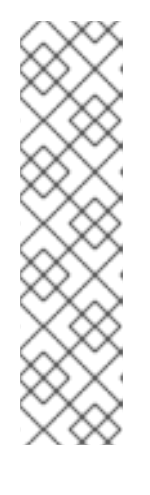

#### 注記

ユーザー名およびパスワードを作成する場合は、指定したユーザー名が既存の ロールまたはグループの名前と競合しないようにしてください。たとえ ば、**admin** というロールがある場合は、**admin** という名前のユーザーは作成し ないでください。

パスワードは8文字以上で、数字と、英数字以外の文字をそれぞれ1文字以上使 用する必要があります。ただし **&** の文字を使用することは できません。

ユーザー名とパスワードを書き留めておきます。Business Central および KIE Server にアクセスする時に必要になります。

5. インストールが完了すると、以下のメッセージが表示されます。

Would you like to generate an automatic installation script and properties file?

6. **y** を入力してインストールデータが含まれる XML ファイルを作成します。あるいは、**n** を入力

6. **y** を入力してインストールデータが含まれる XML ファイルを作成します。あるいは、**n** を入力 してインストールを完了します。**y** を入力すると、XML ファイルのパスを指定するように求め られます。

7. パスを入力するか、Enter キーを押して提案されたパスを了承します。 インストーラーは、2 つのファイルを生成します。**auto.xml** ファイルは、今後のインストール を自動化し、**auto.xml.variables** ファイルは、ユーザーのパスワードと他の機密情報に関連す る変数を保存します。複数のシステムで **auto.xml** ファイルを使用して、元のインストールと同 じ設定の同じタイプのサーバーに、Red Hat Process Automation Manager を簡単に繰り返しイ ンストールできます。必要に応じて、**auto.xml** ファイルの **installpath** パラメーターを更新し ます。XML ファイルを使用してインストールを行う場合は、以下のコマンドを実行します。

java -jar rhdm-installer-7.7.0.jar <path-to-auto.xml-file>

8. Business Central だけをインストールした場合は、この手順を繰り返して、別のサーバーに KIE Server をインストールします。

## <span id="page-15-0"></span>第5章 ZIP からの RED HAT DECISION MANAGER のインストール

Red Hat Decision Manager の ZIP ファイル (Business Central 用および KIE Server 用) ではグラフィカ ルユーザーインターフェイスが必要ないため、SSH を使用して Red Hat Decision Manager をインス トールできます。

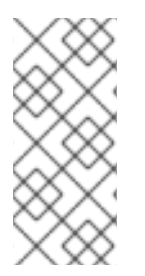

#### 注記

Business Central と KIE Server は、実稼働環境では異なるサーバーにインストールする ことが推奨されます。

ヘッドレス Decision Manager コントローラーのインストールは、10章ヘッドレス *Decision Manager* [コントローラーのインストールおよび実行](#page-27-0) を参照してください。

## <span id="page-15-1"></span>5.1. ZIP ファイルからの BUSINESS CENTRAL のインストール

Business Central の Web コンソールを使用すると、一元化された Web ベースの環境でルールおよび関 連するアセットの作成、管理、編集ができます。

#### 前提条件

- バックアップを作成済みの Red Hat JBoss EAP システム (バージョン 7.2 ) が利用できる。Red Hat JBoss EAP システムのベースディレクトリーを **EAP\_HOME** とする。
- インストールを完了するのに必要なユーザーパーミッションが付与されている。
- 3章*Red Hat Decision Manager* [インストールファイルのダウンロード](#page-9-1) に従って以下のファイル がダウンロードされている。 **rhdm-7.7.0-decision-central-eap7-deployable.zip**

#### 手順

- 1. **rhdm-7.7.0-decision-central-eap7-deployable.zip** ファイルを一時ディレクトリーに展開しま す。以下の例では、この名前を **TEMP\_DIR** とします。
- 2. **TEMP\_DIR/rhdm-7.7.0-decision-central-eap7-deployable/jboss-eap-7.2** ディレクトリーのコ ンテンツを **EAP\_HOME** にコピーします。プロンプトが表示されたら、ファイルをマージまた は置き換えます。

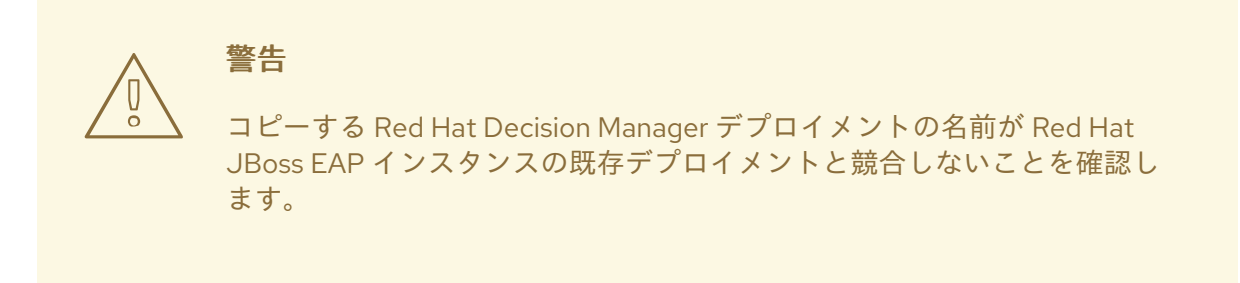

## <span id="page-15-2"></span>5.2. ZIP ファイルからの KIE SERVER のインストール

KIE Server はビジネスアセットのランタイム環境を提供し、アセットリポジトリー (ナレッジストア) に 保存されたデータにアクセスします。

#### <span id="page-16-1"></span>前提条件

- バックアップを作成済みの Red Hat JBoss EAP システム (バージョン 7.2 ) が利用できる。Red Hat JBoss EAP システムのベースディレクトリーを **EAP\_HOME** とする。
- インストールを完了するのに必要なユーザーパーミッションが付与されている。
- 3章*Red Hat Decision Manager* [インストールファイルのダウンロード](#page-9-1) に従って以下のファイル がダウンロードされている。 **rhdm-7.7.0-kie-server-ee8.zip**

#### 手順

- 1. **rhdm-7.7.0-kie-server-ee8.zip** アーカイブを一時ディレクトリーに展開します。以下の例で は、この名前を **TEMP\_DIR** とします。
- 2. **TEMP\_DIR/rhdm-7.7.0-kie-server-ee8/kie-server.war** ディレクトリーを **EAP HOME/standalone/deployments/ にコピーします。**

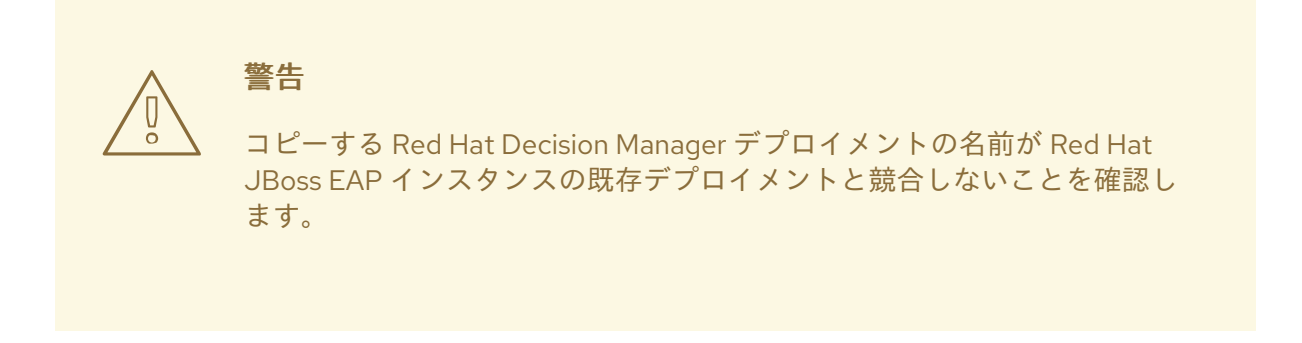

- 3. **TEMP\_DIR/rhdm-7.7.0-kie-server-ee8/rhdm-7.7.0-kie-server-ee8/SecurityPolicy/** ディレクト リーのコンテンツを **EAP\_HOME/bin** にコピーします。ファイルの上書きを確認するメッセー ジが表示されたら、Replace をクリックします。
- 4. **EAP\_HOME/standalone/deployments/** ディレクトリーに、**kie-server.war.dodeploy** という 名前で空のファイルを作成します。このファイルにより、サーバーが起動すると KIE Server が 自動的にデプロイされます。

#### <span id="page-16-0"></span>5.3. ユーザーの作成

Business Central または KIE Server にログインする前に、ユーザーを作成する必要があります。本セク ションでは、**admin**、**rest-all**、および **kie-server** のロールを持つ Business Central ユーザーと、**kieserver** ロールを持つ KIE Server [ユーザーを作成する方法を説明します。ロールの詳細は、](#page-8-1)2章*Red Hat Decision Manager* ロールおよびユーザー を参照してください。

#### 前提条件

● Red Hat Decision Manager が Red Hat JBoss EAP インストールのベースディレクトリー (**EAP\_HOME**) にインストールされている。

#### 手順

1. 端末アプリケーションで **EAP\_HOME/bin** ディレクトリーに移動します。

<span id="page-17-2"></span><span id="page-17-1"></span>2. ユーザーを作成して、**admin** ロール、**rest-all** ロール、および **kie-server** ロールを割り当てま す。

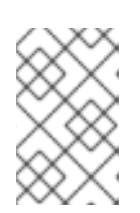

#### 注記

**admin** ロールを持つユーザーは、Business Central の管理者です。**rest-all** ロー ルを持つユーザーは、Business Central REST 機能にアクセスできます。**kieserver** ロールを持つユーザーは、KIE Server REST 機能にアクセスできます。

以下のコマンドの **<username>** および **<password>** を、作成するユーザーとそのパスワード に置き換えます。

\$ ./add-user.sh -a --user <USERNAME> --password <PASSWORD> --role admin,restall,kie-server

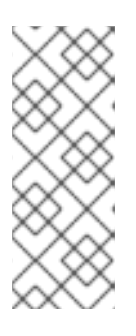

#### 注記

必ず、既存のユーザー、ロール、またはグループとは異なるユーザー名を指定し てください。たとえば、**admin** という名前のユーザーは作成しないでくださ い。

パスワードは 8 文字以上で、数字と、英数字以外の文字をそれぞれ 1 文字以上使 用する必要があります。ただし & の文字は使用できません。

3. KIE Server へのログインに使用する **kie-server** ロールのユーザーを作成します。

\$ ./add-user.sh -a --user <USERNAME> --password <PASSWORD> --role kie-server

4. ユーザー名とパスワードを書き留めておきます。

#### 注記

Business Central と KIE Server を同じサーバーにインストールした場合は、両方 のロールを持つユーザーを1つ作成できます。

\$ ./add-user.sh -a --user <USERNAME> --password <PASSWORD> --role admin,rest-all,kie-server

実稼働環境では、Business Central と KIE Server は異なるサーバーにインストー ルすることが推奨されます。

## <span id="page-17-0"></span>5.4. 統合 DECISION MANAGER コントローラー での KIE SERVER の設定

#### 注記

本セクションの変更は、KIE Server を Business Central で管理し、Red Hat Decision Manager を ZIP ファイルからインストールしている場合にのみ実行してください。 Business Central をインストールしていない場合は、10章ヘッドレス *Decision Manager* [コントローラーのインストールおよび実行](#page-27-0) の記載通りに、ヘッドレス Decision Manager コントローラーを使用して KIE Server を管理することができます。

KIE Server は管理モードにすることも、非管理モードにすることもできます。KIE Server が非管理モー ドの場合は、手動で KIE コンテナー (デプロイメントユニット) を作成および維持する必要があります。 管理モードの場合は、Decision Manager コントローラーが KIE Server の設定を管理し、ユーザーはコ ントローラーと対話形式で KIE コンテナーを作成して維持します。

Decision Manager コントローラーは Business Central と統合します。Business Central をインストール している場合は、Business Central の Execution Server ページを使用して Decision Manager コント ローラーと対話します。

ZIP ファイルから Red Hat Decision Manager をインストールした場合は、KIE Server および Business Central の両方のインストールの **standalone-full.xml** ファイルを編集して、統合 Decision Manager コ ントローラーで KIE Server を設定する必要があります。

#### 前提条件

- 以下のセクションのとおりに、Business Central および KIF Server が Red Hat JBoss FAP イン ストールのベースディレクトリー (**EAP\_HOME**) にインストールされている。
	- $\circ$ 「ZIP ファイルからの Business Central [のインストール」](#page-15-1)
	- 「ZIP ファイルからの KIE Server [のインストール」](#page-16-1)  $\circ$

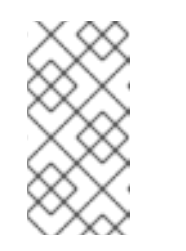

注記

実稼働環境では、Business Central と KIE Server は異なるサーバーにインス トールすることが推奨されます。ただし、開発環境などで、KIE Server と Business Central を同じサーバーにインストールする場合は、本セクション の説明に従って、共有の **standalone-full.xml** ファイルを変更します。

● Business Central サーバーノードに、rest-all ロールを持つユーザーが作成されている。 詳細は、[「ユーザーの作成」](#page-17-2) を参照してください。

#### 手順

1. Business Central の **EAP\_HOME/standalone/configuration/standalone-full.xml** ファイル で、**<system-properties>** セクションの以下のプロパティーのコメントを解除 し、**<USERNAME>** および **<USER\_PWD>** を、**kie-server** ロールを持つユーザーの認証情報に 置き換えます。

<property name="org.kie.server.user" value="<USERNAME>"/> <property name="org.kie.server.pwd" value="<USER\_PWD>"/>

2. KIE Server の **EAP\_HOME/standalone/configuration/standalone-full.xml** ファイル で、**<system-properties>** セクションの以下のプロパティーのコメントを解除します。

<property name="org.kie.server.controller.user" value="<CONTROLLER\_USER>"/> <property name="org.kie.server.controller.pwd" value="<CONTROLLER\_PWD>"/> <property name="org.kie.server.id" value="<KIE\_SERVER\_ID>"/> <property name="org.kie.server.location" value="http://<HOST>:<PORT>/kieserver/services/rest/server"/> <property name="org.kie.server.controller" value="<CONTROLLER\_URL>"/>

- 3. 以下の値を置き換えます。
	- <CONTROLLER\_USER> および <CONTROLLER\_PWD> を rest-all ロールを持つユー

ザーの認証情報に置き換えます。

- <KIE SERVER ID> を KIE Server システムの ID または名前に置き換えます (例: **rhdm-7.7.0-kie\_server-1**)。
- **<HOST>** を KIE Server ホストの ID または名前に置き換えます (例: **localhost** または **192.7.8.9**)。
- **<PORT>**を KIE Server ホストのポートに置き換えます (例: 8080)。

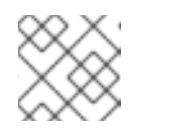

注記

**org.kie.server.location** プロパティーで KIE Server の場所を指定します。

- **<CONTROLLER URL>** を Business Central の URL に置き換えます。起動中に KIE Server がこの URL に接続します。
	- インストーラーまたは Red Hat JBoss EAP zip ファイルを使用して Business Central を インストールした場合、**<CONTROLLER\_URL>** は以下のようになります。 **http://<HOST>:<PORT>/decision-central/rest/controller**
	- **standalone.jar** ファイルを使用して Business Central を実行している場 合、**<CONTROLLER\_URL>** は以下のようになります。 **http://<HOST>:<PORT>/rest/controller**

## <span id="page-20-0"></span>第6章 キーストアを使用したパスワードセキュリティーの確保

キーストアを使用して、Business Central と KIE Server の間の通信に使用するパスワードを暗号化でき ます。コントローラーと KIE Server のパスワードを暗号化する必要があります。Business Central と KIE Server を別のアプリケーションサーバーにデプロイする場合は、いずれのアプリケーションサー バーもキーストアを使用する必要があります。

Java Cryptography Extension KeyStore (JCEKS) は、対称鍵をサポートするため、キーストアには JCEKS を使用してください。JDK インストールに含まれる KeyTool を使用して、新しい JCEKS を作 成します。

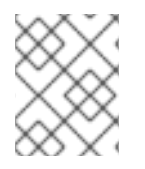

#### 注記

KIE Server が JCEKS で設定されていない場合、KIE Server のパスワードはシステムプロ パティーにプレーンテキスト形式で保存されます。

#### 前提条件

- Red Hat JBoss EAP に KIE Server がインストールされている。
- Java 8 以降がインストールされている。

#### 手順

1. Red Hat JBoss EAP のホームディレクトリーで、以下のコマンドを入力して、**kie-server** ロー ルを割り当てた KIE Server ユーザーを作成し、パスワードを指定します。以下の例で は、**<USER\_NAME>** と **<PASSWORD>** は任意のユーザー名とパスワードに置き換えます。

\$<EAP\_HOME>/bin/add-user.sh -a -e -u <USER\_NAME> -p <PASSWORD> -g kie-server

2. KeyTool を使用して JCEKS を作成するには、Java 8 のホームディレクトリーで以下のコマン ドを実行します。

\$<JAVA\_HOME>/bin/keytool -importpassword -keystore <KEYSTORE\_PATH> -keypass <ALIAS\_KEY\_PASSWORD> -alias <PASSWORD\_ALIAS> -storepass <KEYSTORE\_PASSWORD> -storetype JCEKS

上記の例では、以下の変数を置き換えてください。

- <KEYSTORE PATH>: キーストアの保存先のパス
- **<KEYSTORE\_PASSWORD>**: キーストアのパスワード
- <ALIAS KEY PASSWORD>: エイリアスで保存した値にアクセスする時に使用するパス ワード
- **<PASSWORD ALIAS>:** プロセスへのエントリーに使用するエイリアス
- 3. プロンプトが表示されたら、作成した KIE Server ユーザーのパスワードを入力します。
- 4. **EAP\_HOME/standalone/configuration/standalone-full.xml** ファイルに以下のシステムプロパ ティーを設定して、以下の表に記載のプレースホルダーを置き換えます。

<system-properties> <property name="kie.keystore.keyStoreURL" value="<KEYSTORE\_URL>"/>

<property name="kie.keystore.keyStorePwd" value="<KEYSTORE\_PWD>"/> <property name="kie.keystore.key.server.alias" value="<KEY\_SERVER\_ALIAS>"/> <property name="kie.keystore.key.server.pwd" value="<KEY\_SERVER\_PWD>"/> <property name="kie.keystore.key.ctrl.alias" value="<KEY\_CONTROL\_ALIAS>"/> <property name="kie.keystore.key.ctrl.pwd" value="<KEY\_CONTROL\_PWD>"/> </system-properties>

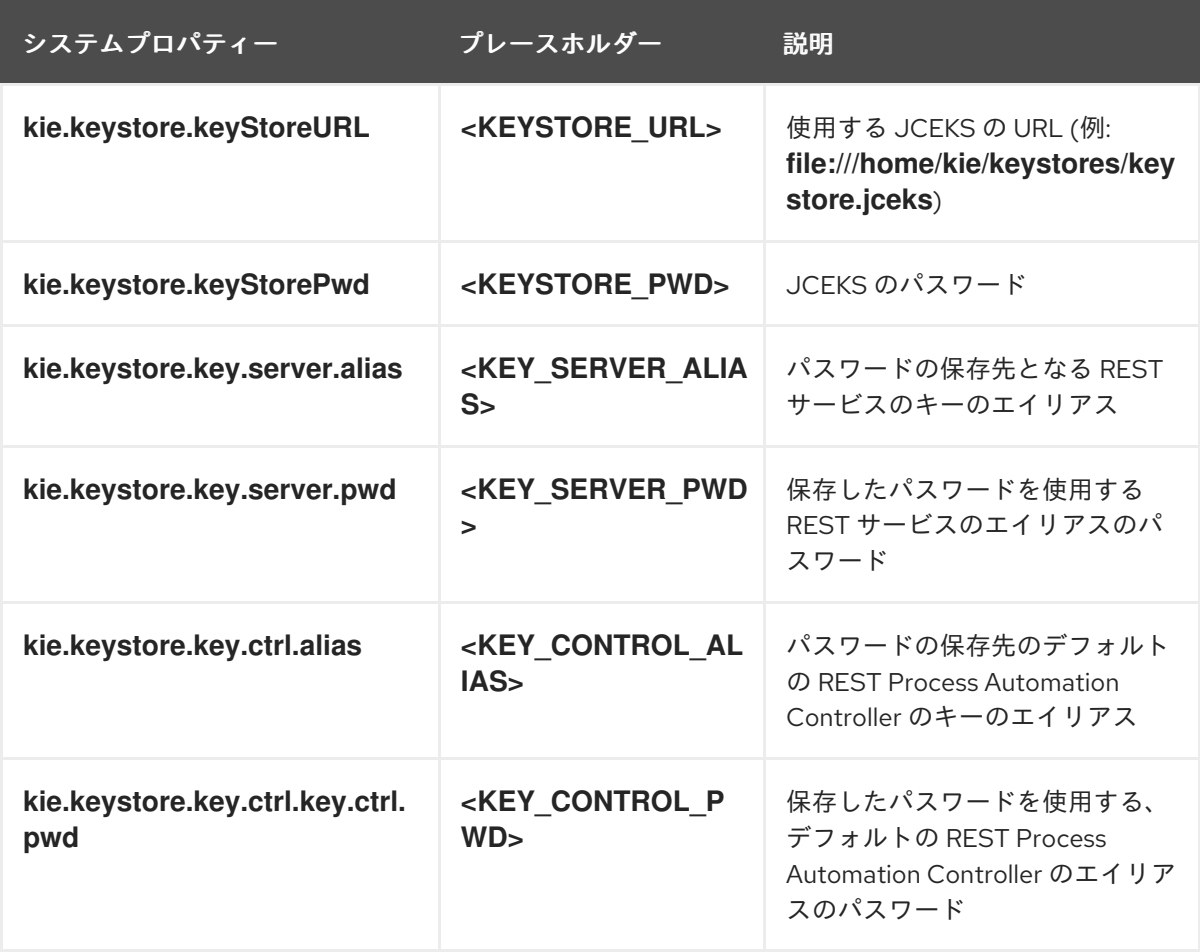

表6.1 KIE Server JCEKS を読み込む時に使用するシステムプロパティー

5. KIE Server を起動して、設定を検証します。

## 第7章 SSH が RSA を使用するように設定する手順

<span id="page-22-0"></span>Git リポジトリーのクローンには、SSH を使用します。デフォルトで、Business Central には DSA 暗号 化アルゴリズムが含まれます。ただし、Fedora 23 環境の SSH クライアントなどは、DSA アルゴリズ ムではなく、RSA アルゴリズムを使用します。Business Central にはシステムプロパティーが含まれて おり、必要に応じて DSA から RSA に切り替えることができます。

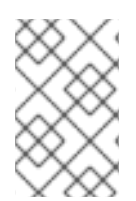

#### 注記

Red Hat Enterprise Linux 7 などの、サポート対象の設定で SSH クライアントを使用して [いる場合は、この問題の影響はありません。サポート対象の設定に関する一覧は、](https://access.redhat.com/articles/3354301)Red Hat Decision Manager 7 Supported Configurations を参照してください。

#### 手順

以下のタスクの1つを実行して、このシステムプロパティーを有効にします。

以下のようにクライアント側の **~/.ssh/config** ファイルを変更して、SSH クライアントが強制 的に非推奨の DSA アルゴリズムを受け入れるようにします。

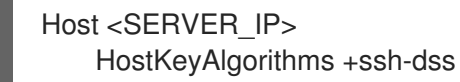

以下のように、Business Central の起動時に、**-Dorg.uberfire.nio.git.ssh.algorithm=RSA** パラ メーターを追加します。

\$ ./standalone.sh -c standalone-full.xml -Dorg.uberfire.nio.git.ssh.algorithm=RSA

## 第8章 RED HAT DECISION MANAGER システムの検証

<span id="page-23-0"></span>Red Hat Decision Manager をインストールしたら、アセットを作成してシステムが機能していることを 検証します。

#### 手順

1. 端末ウィンドウで **EAP\_HOME/bin** ディレクトリーに移動し、以下のコマンドを実行して Red Hat Decision Manager を起動します。

./standalone.sh -c standalone-full.xml

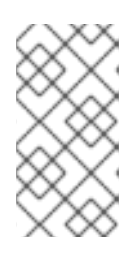

#### 注記

KIE Server を使用せず、Business Central だけをデプロイした場合 は、**standalone.sh** スクリプトに **standalone-full.xml** ファイルを指定せず Business Central だけを起動できます。この場合は、Business Central を起動す る前に **standalone.xml** ファイルの設定を変更しておく必要があります。

- 2. Web ブラウザーで **localhost:8080/decision-central** と入力します。
	- Red Hat Decision Manager をドメイン名から実行するように設定している場合は、以下の ように **localhost** をドメイン名に置き換えます。 **http://www.example.com:8080/decision-central**
	- Red Hat Decision Manager をクラスター環境で実行するように設定している場合は、以下 のように **localhost** を特定ノードの IP アドレスに置き換えます。 **http://<node\_IP\_address>:8080/decision-central**
- 3. インストール時に作成した **admin** ユーザーの認証情報を入力します。Business Central ホーム ページが表示されます。
- 4. Menu → Deploy → Execution Servers の順に選択します。
- 5. default-kieserverが Server Configurations 下に記載されていることを確認します。
- 6. Menu → Design → Projects の順に選択します。
- 7. MySpace スペースを開きます。
- 8. Try Samples → Mortgages → OK の順にクリックします。Assets ウィンドウが表示されます。
- 9. Add Asset → Data Object をクリックします。
- 10. Data Object フィールドに **MyDataObject** と入力し、OK をクリックします。
- 11. Spaces → mySpace → Mortgages の順にクリックし、アセットリストに **MyDataObject** があ ることを確認します。
- 12. Mortgages プロジェクトを選択します。

## 第9章 RED HAT DECISION MANAGER の実行

<span id="page-24-0"></span>Red Hat JBoss EAP 上の Red Hat Decision Manager をスタンドアロンモードで実行するには、以下の 手順にしたがいます。

#### 前提条件

● Red Hat Decision Manager がインストールおよび設定済みである。

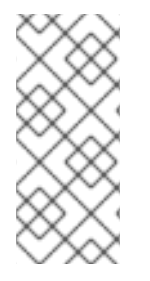

#### 注記

デフォルトのホスト (**localhost**) またはデフォルトのポート (**9990**) を変更した場合に は、Red Hat Decision Manager を実行する前に **business-central.war/WEB-INF/classes/datasource-management.properties** ファイルおよび **business[central.war/WEB-INF/classes/security-management.properties](https://access.redhat.com/solutions/3519551)** ファイルを Solution 3519551 に記載の説明に沿って編集する必要があります。

#### 手順

- 1. ターミナルアプリケーションで **EAP\_HOME/bin** に移動します。
- 2. スタンドアロン設定を実行します。
	- Linux または UNIX ベースのシステムの場合:

\$ ./standalone.sh -c standalone-full.xml

● Windows の場合:

standalone.bat -c standalone-full.xml

#### 注記

KIE Server を使用せず、Business Central だけをデプロイした場合 は、**standalone.sh** スクリプトに **standalone-full.xml** ファイルを指定せず Business Central だけを起動できます。この場合は、Business Central を起 動する前に **standalone.xml** ファイルの設定を変更しておく必要がありま す。

Linux または UNIX ベースのシステムの場合:

\$ /standalone.sh

Windows の場合:

standalone.bat

- 3. Web ブラウザーで URL **localhost:8080/decision-central** にアクセスします。
- 4. [「ユーザーの作成」](#page-17-2) の Business Central で作成したユーザーの認証情報を使用してログインし ます。

## <span id="page-25-0"></span>第10章 ヘッドレス DECISION MANAGER コントローラーのインス トールおよび実行

KIE Server は、管理モードまたは非管理モードで動作するように設定できます。KIE Server が非管理 モードの場合は、手動で KIE コンテナー (デプロイメントユニット) を作成および維持する必要がありま す。管理モードの場合は、Decision Manager コントローラーが KIE Server の設定を管理し、ユーザー はコントローラーと対話形式で KIE コンテナーを作成して維持します。

Business Central には Decision Manager コントローラーが組み込まれています。Business Central をイ ンストールしている場合は、Execution Server ページを使用して KIE コンテナーを作成および維持し ます。Business Central を使用せずに KIE Server の管理を自動化するには、ヘッドレス Decision Manager コントローラーを使用します。

## <span id="page-25-1"></span>10.1. ヘッドレス DECISION MANAGER コントローラーのインストール

ヘッドレス Decision Manager コントローラーをインストールし、REST API または KIE Server Java Client API を使用してコントローラーを操作することができます。

#### 前提条件

- バックアップを作成済みの Red Hat JBoss EAP システム (バージョン 7.2 ) が利用できる。Red Hat JBoss EAP システムのベースディレクトリーを **EAP\_HOME** とする。
- インストールを完了するのに必要なユーザーパーミッションが付与されている。

#### 手順

- 1. Red Hat カスタマーポータルの Software [Downloads](https://access.redhat.com/jbossnetwork/restricted/listSoftware.html) ページに移動し (ログインが必要)、ド ロップダウンオプションから製品およびバージョンを選択します。
	- **Product: Decision Manager**
	- バージョン: 7.7
- 2. Red Hat Decision Manager 7.7.0 Add Ons(**rhdm-7.7.0-add-ons.zip** ファイル) をダウンロード します。
- 3. **rhdm-7.7.0-add-ons.zip** ファイルを展開します。**rhdm-7.7.0-controller-ee7.zip** ファイルは展 開したディレクトリーにあります。
- 4. **rhdm-7.7.0-controller-ee7** アーカイブを一時ディレクトリーに展開します。以下の例では、こ の名前を **TEMP\_DIR** とします。
- 5. **TEMP\_DIR/rhdm-7.7.0-controller-ee7/controller.war** ディレクトリーを **EAP HOME/standalone/deployments/ にコピーします。**

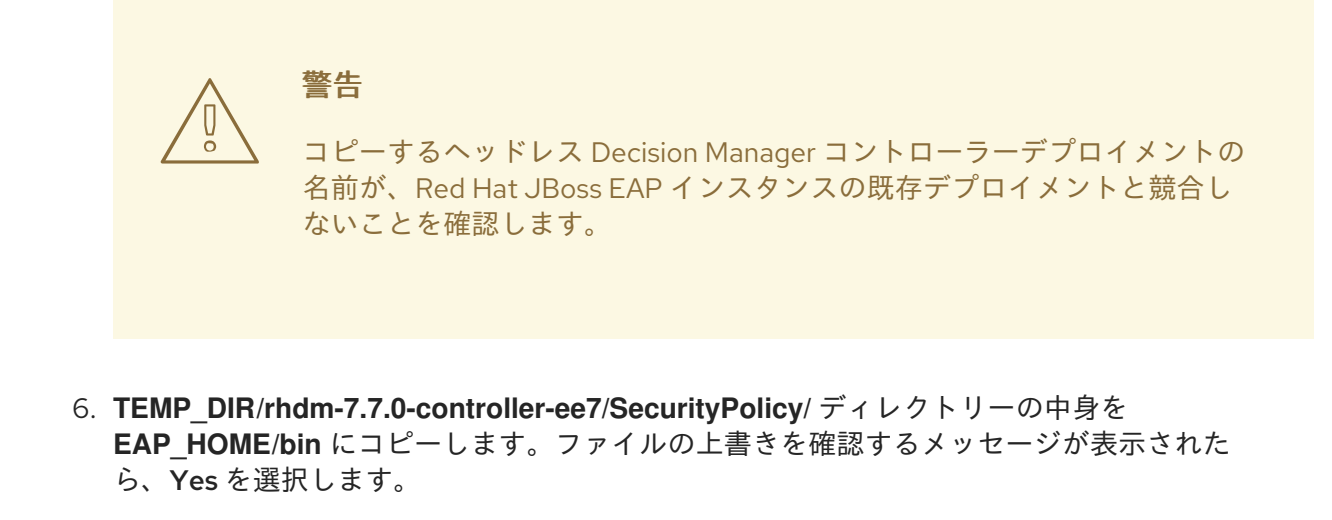

7. **EAP\_HOME/standalone/deployments/** ディレクトリーに、**controller.war.dodeploy** という 名前で空のファイルを作成します。このファイルにより、サーバーが起動するとヘッドレス Decision Manager コントローラーが自動的にデプロイされます。

<span id="page-26-0"></span>10.1.1. ヘッドレス Decision Manager コントローラーの作成

ヘッドレス Decision Manager コントローラーを使用する前に、**kie-server** ロールを持つユーザーを作 成する必要があります。

#### 前提条件

ヘッドレス Decision Manager コントローラーが Red Hat JBoss EAP インストールのベース ディレクトリー (**EAP\_HOME**) にインストールされている。

#### 手順

- 1. 端末アプリケーションで **EAP\_HOME/bin** ディレクトリーに移動します。
- 2. 以下のコマンドを入力し、**<USER\_NAME>** および **<PASSWORD>** を、作成するユーザー名お よびパスワードに置き換えます。

\$ ./add-user.sh -a --user <username> --password <password> --role kie-server

注記

必ず、既存のユーザー、ロール、またはグループとは異なるユーザー名を指定し てください。たとえば、**admin** という名前のユーザーは作成しないでくださ い。

パスワードは8文字以上で、数字と、英数字以外の文字をそれぞれ1文字以上使 用する必要があります。ただし & の文字は使用できません。

3. ユーザー名とパスワードを書き留めておきます。

#### <span id="page-26-1"></span>10.1.2. KIE Server とヘッドレス Decision Manager コントローラー の設定

KIE Server をヘッドレス Decision Manager コントローラーで管理する場合は、本セクションの説明に 従って KIE Server インストールの **standalone-full.xml** とヘッドレス Decision Manager コントロー ラーの **standalone.xml** ファイルを編集する必要があります。

#### <span id="page-27-0"></span>前提条件

- 5章*ZIP からの Red Hat Decision Manager [のインストール](#page-17-1)* セクションの説明に従って KIE Server が Red Hat JBoss EAP インストールのベースディレクトリー (**EAP\_HOME**) にインストールさ れている。
- ヘッドレス Decision Manager コントローラーが **EAP\_HOME** にインストールされている。

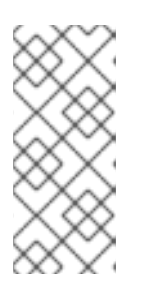

#### 注記

実稼働環境では KIE Server およびヘッドレス Decision Manager コントローラー を異なるサーバーにインストールすることを推奨します。ただし、開発環境のよ うに KIE Server およびヘッドレス Decision Manager コントローラーを同じサー バーにインストールする場合は、併せて共有の **standalone-full.xml** ファイルを 変更します。

- KIE Server ノードに、**kie-server** ロールのあるユーザーが作成されている。
- サーバーノードに、**kie-server** ロールのあるユーザーが作成されている。 詳細は、[「ユーザーの作成」](#page-17-2) を参照してください。

#### 手順

1. **EAP\_HOME/standalone/configuration/standalone-full.xml** ファイルの **<system-properties>** セクションに以下のプロパティーを追加し、**<USERNAME>** および **<USER\_PWD>** を、**kieserver** ロールを持つユーザーの認証情報に置き換えます。

<property name="org.kie.server.user" value="<USERNAME>"/> <property name="org.kie.server.pwd" value="<USER\_PWD>"/>

2. KIE Server の **EAP\_HOME/standalone/configuration/standalone-full.xml** ファイルの **<system-properties>** セクションに以下のプロパティーを追加します。

<property name="org.kie.server.controller.user" value="<CONTROLLER\_USER>"/> <property name="org.kie.server.controller.pwd" value="<CONTROLLER\_PWD>"/> <property name="org.kie.server.id" value="<KIE\_SERVER\_ID>"/> <property name="org.kie.server.location" value="http://<HOST>:<PORT>/kieserver/services/rest/server"/> <property name="org.kie.server.controller" value="<CONTROLLER\_URL>"/>

- 3. このファイルで、以下の値を置き換えます。
	- <CONTROLLER\_USER> および <CONTROLLER\_PWD> を kie-server ロールを持つユー ザーの認証情報に置き換えます。
	- <KIE SERVER ID> を KIE Server システムの ID または名前に置き換えます (例: rhdm-**7.7.0-kie\_server-1**)。
	- **<HOST>** を KIE Server ホストの ID または名前に置き換えます (例: **localhost** または **192.7.8.9**)。
	- **<PORT>**を KIE Server ホストのポートに置き換えます (例: 8080)。

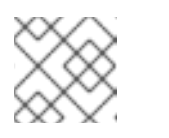

**org.kie.server.location** プロパティーで KIE Server の場所を指定します。

- **<CONTROLLER URL>** をヘッドレス Decision Manager コントローラー の URL で置き換 えます。
- 4. 起動中に KIE Server がこの URL に接続します。

注記

## <span id="page-28-0"></span>10.2. ヘッドレス DECISION MANAGER コントローラーの実行

ヘッドレス Decision Manager コントローラーを Red Hat JBoss EAP にインストールしたら、以下の手 順に従ってヘッドレス Decision Manager コントローラーを実行します。

#### 前提条件

ヘッドレス Decision Manager コントローラーが Red Hat JBoss EAP インストールのベース ディレクトリー (**EAP\_HOME**) にインストールされている。

#### 手順

- 1. ターミナルアプリケーションで **EAP\_HOME/bin** に移動します。
- 2. ヘッドレス Decision Manager コントローラーを、KIE Server をインストールした Red Hat JBoss EAP インスタンスと同じ Red Hat JBoss EAP インスタンスにインストールしている場合 は、以下のいずれかのコマンドを実行します。
	- Linux または UNIX ベースのシステムの場合:

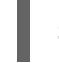

./standalone.sh -c standalone-full.xml

● Windows の場合:

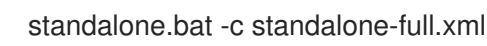

3. ヘッドレス Decision Manager コントローラーを、KIE Server をインストールした Red Hat JBoss EAP インスタンスとは別の Red Hat JBoss EAP インスタンスにインストールしている場 合は、**standalone.sh** スクリプトでヘッドレス Decision Manager コントローラーを開始できま す。

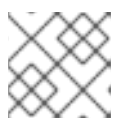

#### 注記

この場合は、**standalone.xml** ファイルに必要な設定変更を加えます。

● Linux または UNIX ベースのシステムの場合:

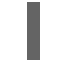

- \$ ./standalone.sh
- Windows の場合:

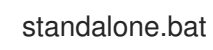

4. ヘッドレス Decision Manager コントローラーが Red Hat JBoss EAP 上で動作していることを

確認するには、以下のコマンドを入力します。ここで、**<CONTROLLER>** と **<CONTROLLER\_PWD>** は、「ヘッドレス Decision Manager [コントローラーの作成」](#page-26-0)で作成 したユーザー名とパスワードの組み合わせです。このコマンドにより、KIE Server インスタン スに関する情報が出力されます。

curl -X GET "http://<HOST>:<PORT>/controller/rest/controller/management/servers" -H "accept: application/xml" -u '<CONTROLLER>:<CONTROLLER\_PWD>'

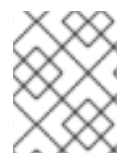

#### 注記

別の方法として、KIE Server Java API Client を使用してヘッドレス Decision Manager コ ントローラーにアクセスすることもできます。

## 第11章 スタンドアロン BUSINESS CENTRAL の実行

<span id="page-30-0"></span>Business Central スタンドアロン JAR ファイルを使用して、Red Hat JBoss EAP などのアプリケー ションサーバーにデプロイせずに Business Central を実行できます。

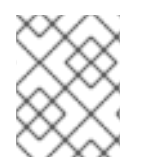

#### 注記

Red Hat は、Red Hat Enterprise Linux にインストールした場合に限りこのインストール タイプをサポートします。

#### 前提条件

3章*Red Hat Decision Manager* [インストールファイルのダウンロード](#page-9-1) に従って Red Hat Decision Manager 7.7.0 Business Central Standalone (**rhdm-7.7.0-decision-centralstandalone.jar**) ファイルがダウンロードされている。

#### 手順

- 1. ディレクトリーを作成し、**rhdm-7.7.0-decision-central-standalone.jar** ファイルをこのディレ クトリーに移動します。
- 2. ターミナルウィンドウで、スタンドアロン JAR ファイルを含むディレクトリーに移動します。
- 3. **application-users.properties** ファイルを作成し、管理者ユーザーを含めます。管理者ユー ザーを含めます。この Business Central インスタンスが KIE Server の Decision Manager コン トローラーになる場合は、Decision Manager コントローラーユーザーを含めます。以下に例を 示します。

rhdmAdmin=password1 controllerUser=controllerUser1234

4. **application-roles.properties** ファイルを作成し、**application-users.properties** ファイルに含 まれるユーザーにロールを割り当てます。以下に例を示します。

rhdmAdmin=admin controllerUser=kie-server

5. 以下の内容で **application-config.yaml** 設定ファイルを作成します。**<APPLICATION\_USERS>** は **application-users.properties** ファイルへのパスで、**<APPLICATION\_ROLES>** は **application-roles.properties** ファイルへのパスです。

thorntail: management: security-realms: ApplicationRealm: local-authentication: default-user: local allowed-users: local skip-group-loading: true properties-authentication: path: <APPLICATION\_USERS> plain-text: true properties-authorization: path: <APPLICATION\_ROLES> datasource: management: wildfly: admin: admin

6. 以下のコマンドを入力します。

java -jar rhdm-7.7.0-decision-central-standalone.jar -s application-config.yaml

また、このコマンドに **-D<property>=<value>** パラメーターを追加して、Business Central で サポートされる任意のプロパティーを設定することもできます。以下は例になります。

java -jar rhdm-7.7.0-decision-central-standalone.jar -s application-config.yaml -D<property>= <value> -D<property> = <value>

詳細は、「Business Central [システムプロパティー」](#page-34-0) を参照してください。

## <span id="page-31-0"></span>11.1. BUSINESS CENTRAL システムプロパティー

このセクションに記載の Business Central のシステムプロパティーは **standalone\*.xml** ファイルに渡さ れます。または、スタンドアロン Business Central のインストール時に、以下のコマンドで、本セク ションに列記するプロパティーを使用することができます。

java -jar rhdm-7.7.0-decision-central-standalone.jar -s application-config.yaml -D<property>=<value> -D<property>=<value>

このコマンドでは、**<property>** をリストのプロパティーに、**<value>** をそのプロパティーに割り当て る値に置き換えます。

#### Git ディレクトリー

以下のプロパティーを使用して、Business Central Git ディレクトリーの場所と名前を設定します。

- **org.uberfire.nio.git.dir**: Business Central の Git ディレクトリーの場所。
- org.uberfire.nio.git.dirname: Business Central の Git ディレクトリーの名前。デフォルト値 は **.niogit** です。
- **org.uberfire.nio.git.ketch**: Git ketch を有効化または無効化。
- org.uberfire.nio.git.hooks: Business Central の Git ディレクトリーの場所。

#### HTTP 経由の Git

次のプロパティーを使用して、HTTP 経由で Git リポジトリーにアクセスできるように設定します。

- **org.uberfire.nio.git.proxy.ssh.over.http**: SSH が HTTP プロキシーを使用するかどうかを指 定します。デフォルト値は **false** です。
- **http.proxyHost**: HTTP プロキシー−のホスト名を定義します。デフォルト値は **null** です。
- **http.proxyPort**: HTTP プロキシーのホストポート (整数値) を定義します。デフォルト値は **null** です。
- **http.proxyUser**: HTTP プロキシー名を定義します。
- http.proxvPassword: HTTP プロキシーのユーザーパスワードを定義します。
- **org.uberfire.nio.git.http.enabled**: HTTP デーモンを有効または無効にします。デフォルト 値は **true** です。
- **org.uberfire.nio.git.http.host**: このデーモンは、HTTP デーモンが有効な場合にホストの識 別子としてこのプロパティーを使用します。これは、HTTP 経由で Git リポジトリーにアク セスする方法を表示するときに使用する参考属性です。HTTP は、継続してサーブレットコ ンテナーに依存します。デフォルト値は **localhost** です。
- **org.uberfire.nio.git.http.hostname**: HTTP デーモンが有効な場合に、このデーモンはホス ト名の識別子としてこのプロパティーを使用します。これは、HTTP 経由で Git リポジト リーにアクセスする方法を表示するときに使用する参考属性です。HTTP は、継続してサー ブレットコンテナーに依存します。デフォルト値は **localhost** です。
- **org.uberfire.nio.git.http.port**: このデーモンは、HTTP デーモンが有効な場合にポート番号 としてこのプロパティーを使用します。これは、HTTP 経由で Git リポジトリーにアクセス する方法を表示するときに使用する参考属性です。HTTP は、継続してサーブレットコンテ ナーに依存します。デフォルト値は **8080** です。

#### HTTPS 経由の Git

次のプロパティーを使用して、HTTPS 経由で Git リポジトリーにアクセスできるように設定しま す。

- **org.uberfire.nio.git.proxy.ssh.over.https**: SSH が HTTPS プロキシーを使用するかどうか を指定します。デフォルト値は **false** です。
- **https.proxyHost**: HTTPS プロキシーのホスト名。デフォルト値は **null** です。
- **https.proxyPort**: HTTPS プロキシーのホストポート (整数値)。デフォルト値は **null** です。
- **https.proxyUser**: HTTPS プロキシー名を定義します。
- https.proxyPassword: HTTPS プロキシーのユーザーパスワードを定義します。
- **user.dir**: ユーザーディレクトリーの場所。
- **org.uberfire.nio.git.https.enabled**: HTTPS デーモンを有効または無効にします。デフォル ト値は **false** です。
- **org.uberfire.nio.git.https.host**: このデーモンは、HTTPS デーモンが有効な場合にホストの 識別子としてこのプロパティーを使用します。これは、HTTPS 経由で Git リポジトリーに アクセスする方法を表示するときに使用する参考属性です。HTTPS は、継続してサーブ レットコンテナーに依存します。デフォルト値は **localhost** です。
- **org.uberfire.nio.git.https.hostname**: このデーモンは、HTTPS デーモンが有効な場合にホ スト名の識別子としてこのプロパティーを使用します。これは、HTTPS 経由で Git リポジ トリーにアクセスする方法を表示するときに使用する参考属性です。HTTPS は、継続して サーブレットコンテナーに依存します。デフォルト値は **localhost** です。
- **org.uberfire.nio.git.https.port**: このデーモンは、HTTPS デーモンが有効な場合にポート番 号としてこのプロパティーを使用します。これは、HTTPS 経由で Git リポジトリーにアク セスする方法を表示するときに使用する参考属性です。HTTPS は、継続してサーブレット コンテナーに依存します。デフォルト値は **8080** です。
- **org.uberfire.nio.jgit.cache.instances**: JGit キャッシュサイズを定義します。
- **org.uberfire.nio.jgit.cache.overflow.cleanup.size**: JGit キャッシュオーバーフローのク リーンアップサイズを定義します。
- **org.uberfire.nio.jgit.remove.eldest.iterations**: 最も古い JGit の反復を削除するかどうかを 定義します。
- **org.uberfire.nio.jqit.cache.evict.threshold.duration**: JGit 退避のしきい値の期間を定義し ます。
- org.uberfire.nio.jgit.cache.evict.threshold.time.unit: JGit 退避のしきい値の時間単位を定 義します。

#### Git デーモン

次のプロパティーを使用して、Git デーモンを有効にして設定します。

- org.uberfire.nio.git.daemon.enabled: Git デーモンを有効または無効にします。デフォルト 値は **true** です。
- **org.uberfire.nio.git.daemon.host**: Git デーモンが有効な場合は、このプロパティーをロー カルホストの識別子として使用します。デフォルト値は **localhost** です。
- **org.uberfire.nio.git.daemon.hostname**: Git デーモンが有効な場合は、このプロパティーを ローカルホスト名の識別子として使用します。デフォルト値は **localhost** です。
- **org.uberfire.nio.git.daemon.port**: Git デーモンが有効な場合は、このプロパティーをポー ト番号として使用します。デフォルト値は **9418** です。
- **org.uberfire.nio.git.http.sslVerify**: Git リポジトリーを確認する SSL 証明書を有効または無 効にします。デフォルト値は **true** です。

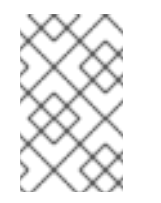

注記

デフォルトポートまたは割り当てられたポートが既に使用されている場合 は、別のポートが自動的に選択されます。ポートが利用可能であることを確 認し、詳細についてはログをチェックします。

#### Git SSH

次のプロパティーを使用して、Git SSH デーモンを有効にして設定します。

- **org.uberfire.nio.git.ssh.enabled**: SSH デーモンを有効または無効にします。デフォルト値 は **true** です。
- **org.uberfire.nio.git.ssh.host**: SSH デーモンが有効な場合は、このプロパティーをローカル ホスト識別子として使用します。デフォルト値は **localhost** です。
- **org.uberfire.nio.git.ssh.hostname**: SSH デーモンが有効な場合は、このプロパティーを ローカルホスト名の識別子として使用します。デフォルト値は **localhost** です。
- **org.uberfire.nio.git.SSH.port**: SSH デーモンが有効な場合は、このプロパティーをポート番 号として使用します。デフォルト値は **8001** です。

<span id="page-34-0"></span>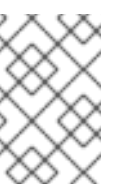

注記

デフォルトポートまたは割り当てられたポートが既に使用されている場合 は、別のポートが自動的に選択されます。ポートが利用可能であることを確 認し、詳細についてはログをチェックします。

- **org.uberfire.nio.git.ssh.cert.dir**: ローカルの証明書が保存される **.security** ディレクトリー の場所。デフォルトは作業ディレクトリーです。
- **org.uberfire.nio.git.ssh.idle.timeout**: SSH のアイドルタイムアウトを設定します。
- **org.uberfire.nio.git.ssh.passphrase**: SCP スタイルの URL を持つ Git リポジトリーのク ローンを作成する場合に、オペレーティングシステムの公開キーストアにアクセスするため のパスフレーズ。たとえば、**git@github.com:user/repository.git** です。
- **org.uberfire.nio.git.ssh.algorithm**: SSH で使用されるアルゴリズム。デフォルト値は **RSA** です。
- org.uberfire.nio.git.gc.limit: GC の制限を設定します。
- **org.uberfire.nio.git.ssh.ciphers**: コンマ区切りの暗号化の文字列。利用可能な暗号化は **aes128-ctr**、**aes192-ctr**、**aes256-ctr**、**arcfour128**、**arcfour256**、**aes192-cbc**、**aes256 cbc** です。このプロパティーを使用しない場合は、すべての暗号化が読み込まれます。
- **org.uberfire.nio.git.ssh.macs**: コンマ区切りのメッセージ認証コード (MAC) の文字列。利 用可能な MAC は **hmac-md5**、**hmac-md5-96**、**hmac-sha1**、**hmac-sha1-96**、**hmac-sha2- 256**、**hmac-sha2-512** です。このプロパティーを使用しない場合は、すべての MAC が読み 込まれます。

#### 注記

RSA、または DSA 以外のアルゴリズムを使う場合は、Bouncy Castle JCE ラ イブラリーを使用するようにアプリケーションサーバーを設定します。

KIE Server ノードおよび Decision Manager コントローラー

以下のプロパティーを使用して Decision Manager コントローラーと KIE Server ノードの接続を設定 します。

- org.kie.server.controller: URL は Decision Manager コントローラーへの接続に使用されま す。たとえば、**ws://localhost:8080/decision-central/websocket/controller** です。
- **org.kie.server.user**: Decision Manager コントローラーから KIE Server ノードに接続する時 に使用するユーザー名。このプロパティーが必要なのは、この Business Central システムを Decision Manager コントローラーとして使用する場合だけです。
- org.kie.server.pwd: Decision Manager コントローラーから KIE Server ノードに接続する時 に使用するパスワード。このプロパティーが必要なのは、この Business Central システムを Decision Manager コントローラーとして使用する場合だけです。

#### Maven など

以下のプロパティーを使用して、Maven などの機能を設定します。

**kie.maven.offline.force**: Maven のオフライン動作を強制します。true に設定すると、オン ラインの依存関係解決が無効になります。デフォルト値は **false** です。

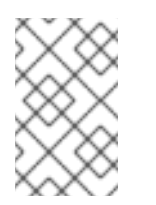

注記

このプロパティーは、Business Central にのみ使用してください。他のコン ポーネントとランタイム環境を共有する場合は、設定を分離して、Business Central にだけ適用してください。

- **org.uberfire.gzip.enable**: **GzipFilter** 圧縮フィルターで Gzip の圧縮を有効にするか、また は無効にします。デフォルト値は **true** です。
- **org.kie.workbench.profile**: Business Central プロファイルを選択します。許容値は、**FULL** または **PLANNER\_AND\_RULES** です。プリフィックス **FULL\_** で、プロファイルを設定 し、管理者設定にこのプロファイルの設定が表示されないようにします。デフォルト値は **FULL** です。
- **org.appformer.m2repo.url**: Business Central は依存関係を検索する時に、Maven リポジト リーのデフォルトの場所を使用します。デフォルト値は、**http://localhost:8080/businesscentral/maven2** など、Business Central 内の Maven リポジトリーを参照します。このプロ パティーは、Business Central が起動する前に設定してください。デフォルト値は、内部の **m2** リポジトリーへのファイルパスです。
- **appformer.ssh.keystore**: クラス名を指定して Business Central で使用する、カスタムの SSH キーストアを定義します。このプロパティーが指定されていない場合はデフォルトの SSH キーストアを使用します。
- **appformer.ssh.keys.storage.folder**: このプロパティーは、デフォルトの SSH キーストア を使用する場合にユーザーの SSH 公開鍵の保存フォルダーを定義します。このプロパ ティーを指定しないと、この公開鍵は Business Central の **.security** フォルダーに保存され ます。
- **appformer.experimental.features**: 実験的機能のフレームワークを有効にします。デフォル ト値は **false** です。
- org.kie.demo: GitHub 外部へのデモアプリケーションのクローン作成を有効にします。
- **org.uberfire.metadata.index.dir**: Lucene の **.index** ディレクトリーが保存される場所。デ フォルトは作業ディレクトリーです。
- org.uberfire.Idap.regex.role mapper: LDAP プリンシパル名をアプリケーションのロール 名にマッピングするのに使用する regex パターン。プリンシパルの値とロール名が一致する 場合は、アプリケーションのロール名が変数ロールに置き換えられるため、変数ロールはパ ターンの一部でなければならない点に注意してください。
- **org.uberfire.sys.repo.monitor.disabled**: 設定モニターを無効にします。無効にした場合の 影響を正しく理解していない場合は、無効にしないでください。デフォルト値は **false** で す。
- **org.uberfire.secure.key**: パスワードの暗号化で使用するパスワード。デフォルト値は **org.uberfire.admin** です。
- org.uberfire.secure.alg: パスワードの暗号化で使用する暗号化アルゴリズム。デフォルト 値は **PBEWithMD5AndDES** です。
- **org.uberfire.domain**: uberfire が使用するセキュリティードメイン名。デフォルト値は **ApplicationRealm** です。
- org.guvnor.m2repo.dir: Maven リポジトリーディレクトリーが保存される場所。デフォル ト値は **<working-directory>/repositories/kie** です。
- **org.guvnor.project.gav.check.disabled**: グループ ID、アーティファクト ID、およびバー ジョン (GAV) のチェックを無効にします。デフォルト値は **false** です。
- **org.kie.build.disable-project-explorer**: Project Explorer で選択したプロジェクトの自動ビ ルドを無効にします。デフォルト値は **false** です。
- **org.kie.verification.disable-dtable-realtime-verification**: デシジョンテーブルのリアルタイ ム確認および検証を無効にします。デフォルト値は **false** です。

#### Decision Manager コントローラー

以下のプロパティーを使用して、Decision Manager コントローラーへの接続方法を設定します。

- org.kie.workbench.controller: Decision Manager コントローラーとの接続に使用する URL。たとえば、**ws://localhost:8080/kie-server-controller/websocket/controller** です。
- **org.kie.workbench.controller.user**: Decision Manager コントローラーのユーザー名。デ フォルト値は **kieserver** です。
- **org.kie.workbench.controller.pwd**: Decision Manager コントローラーのパスワード。デ フォルト値は **kieserver1!** です。
- **org.kie.workbench.controller.token**: Decision Manager コントローラーとの接続に使用す るトークン文字列。

#### Java Cryptography Extension KeyStore (JCEKS)

JCEKS を設定するには、以下のプロパティーを使用します。

- **kie.keystore.keyStoreURL**: Java Cryptography Extension KeyStore (JCEKS) の読み込みに 使用する URL。たとえば、**file:///home/kie/keystores/keystore.jceks** です。
- **kie.keystore.keyStorePwd**: JCEKS に使用するパスワード。
- **kie.keystore.key.ctrl.alias**: デフォルトの REST Decision Manager コントローラーに使用す るキーのエイリアス。
- **kie.keystore.key.ctrl.pwd**: デフォルトの REST Decision Manager コントローラーのエイリ アスのパスワード。

#### レンダリング

以下のプロパティーを使用して、Business Central と KIE Server のレンダリングフォームを切り替 えます。

- **org.jbpm.wb.forms.renderer.ext**: Business Central と KIE Server のフォームのレンダリン グを切り替えます。デフォルトでは、フォームのレンダリングは Business Central が行いま す。デフォルト値は **false** です。
- **org.jbpm.wb.forms.renderer.name**: Business Central と KIE Server のレンダリングフォー ムを切り替えることができます。デフォルト値は **workbench** です。

## <span id="page-37-0"></span>第12章 RED HAT DECISION MANAGER の MAVEN 設定およびリ ポジトリー

Red Hat Decision Manager プロジェクトの作成時に、Business Central は Business Central 用に設定さ れた Maven リポジトリーを使用します。Maven project object model (POM) ファイル (**pom.xml**) を変 更することで、Maven グローバルまたはユーザー設定を使用し、すべての Red Hat Decision Manager プロジェクトに対して Red Hat Decision Manager の公開リポジトリーから依存関係を取得するように 指示できます。また、Business Central と KIE Server が外部の Maven リポジトリーを使用するか、 Maven のミラーを準備してオフラインで使用できるように設定できます。

Red Hat Decision Manager プロジェクトのパッケージ化およびデプロイメントオプションに関する詳細 は、Red Hat Decision Manager [プロジェクトのパッケージ化およびデプロイ](https://access.redhat.com/documentation/ja-jp/red_hat_decision_manager/7.7/html-single/packaging_and_deploying_a_red_hat_decision_manager_project)を参照してください。

## <span id="page-37-1"></span>12.1. RED HAT DECISION MANAGER の MAVEN 依存関係の追加

ご自分の Red Hat Decision Manager プロジェクトで適切な Maven 依存関係を使用するには、プロジェ クトの **pom.xml** ファイルに Red Hat Business Automation の BOM (bill of materials) ファイルを追加し ます。Red Hat Business Automation BOM は、Red Hat Decision Manager と Red Hat Process Automation Manager の両方に適用されます。BOM ファイルを追加すると、提供される Maven リポジ トリーから、推移的依存関係の適切なバージョンがプロジェクトに含められます。

Red Hat Business Automation BOM (Bill of Materials) の詳細情報は、What is the mapping between Red Hat Decision Manager and the Maven library version? [を参照してください。](https://access.redhat.com/solutions/3363991)

#### 手順

1. Red Hat Business Automation BOM を **pom.xml** ファイルで宣言します。

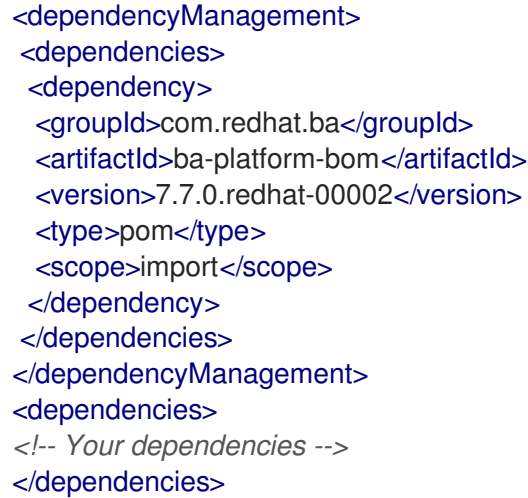

- 2. **<dependencies>** タグでお使いのプロジェクトに必要な依存関係を宣言します。製品の BOM をプロジェクトにインポートしたら、ユーザー向け製品依存関係のバージョンが定義されるた め、**<dependency>** 要素のサブ要素 **<version>** を指定する必要はありません。ただ し、**<dependency>** 要素を使用して、プロジェクトで使用する依存関係を宣言する必要があり ます。
- 3. Business Central に作成されない標準のプロジェクトでは、お使いのプロジェクトに必要な依 存関係をすべて指定します。Business Central に作成するプロジェクトでは、基本的なデシ ジョンエンジンの依存関係が Business Central に自動的に提供されます。
- 標準的な Red Hat Decision Manager プロジェクトでは、使用する機能に応じて、以下の依 存関係を宣言します。
- 標準的な Red Hat Decision Manager プロジェクトでは、以下の依存関係を宣言します。

#### 埋め込みデシジョンエンジン依存関係

```
<dependency>
 <groupId>org.drools</groupId>
 <artifactId>drools-compiler</artifactId>
</dependency>
<!-- Dependency for persistence support. -->
<dependency>
 <groupId>org.drools</groupId>
 <artifactId>drools-persistence-jpa</artifactId>
</dependency>
<!-- Dependencies for decision tables, templates, and scorecards.
For other assets, declare org.drools:business-central-models-* dependencies. -->
<dependency>
 <groupId>org.drools</groupId>
 <artifactId>drools-decisiontables</artifactId>
</dependency>
<dependency>
 <groupId>org.drools</groupId>
 <artifactId>drools-templates</artifactId>
</dependency>
<dependency>
 <groupId>org.drools</groupId>
 <artifactId>drools-scorecards</artifactId>
</dependency>
<!-- Dependency for loading KJARs from a Maven repository using KieScanner. -->
<dependency>
```
<groupId>org.kie</groupId>

<artifactId>kie-ci</artifactId>

</dependency>

KIE Server を使用するには、以下の依存関係を宣言します。

#### クライアントアプリケーション KIE Server の依存関係

<dependency> <groupId>org.kie.server</groupId> <artifactId>kie-server-client</artifactId> </dependency>

● Red Hat Decision Manager にリモートクライアントを作成するには、以下の依存関係を宣 言します。

クライアントの依存関係

<dependency> <groupId>org.uberfire</groupId>

<artifactId>uberfire-rest-client</artifactId> </dependency>

- ルール、プロセス定義など、アセットを含む JAR ファイルを作成する場合は、お使いの Maven プロジェクトのパッケージングの種類を **kjar** と指定し、**org.kie:kie-maven-plugin** を使用して、**<project>** 要素に置かれた **kjar** パッケージングタイプを処理します。以下の 例の **\${kie.version}** は、What is the mapping between Red Hat Decision Manager and the Maven library version? に記載されている Maven [ライブラリーのバージョンです。](https://access.redhat.com/solutions/3363991)
	- <packaging>kjar</packaging> <build> <plugins> <plugin> <groupId>org.kie</groupId> <artifactId>kie-maven-plugin</artifactId> <version>\${kie.version}</version> <extensions>true</extensions> </plugin> </plugins> </build>

## <span id="page-39-0"></span>12.2. BUSINESS CENTRAL および KIE SERVER への外部 MAVEN リポジト リーの設定

Business Central および KIE Server が、内部のリポジトリーではなく、Nexus や Artifactory などの外 部の Maven リポジトリーを使用するように設定できます。このように設定することで、Business Central と KIE Server は外部の Maven リポジトリーで管理されているアーティファクトにアクセスして ダウンロードできます。

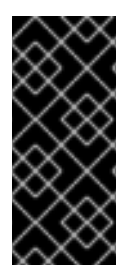

#### 重要

Maven ではアーティファクトが不変である必要があるため、リポジトリー内のアーティ ファクトは自動セキュリティーパッチを受け取りません。その結果、既知のセキュリ ティー問題のパッチがないアーティファクトはリポジトリーに残り、これらに依存する ビルドが破損しないようにします。パッチが適用されたアーティファクトのバージョン 番号が増えます。詳細は、JBoss Enterprise Maven [リポジトリー](https://access.redhat.com/maven-repository) を参照してください。

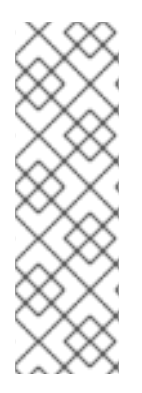

#### 注記

Red Hat OpenShift Container Platform のオーサリング環境向けに外部の Maven リポジ トリーを設定する方法については、以下のドキュメントを参照してください。

- Red Hat OpenShift Container Platform への Red Hat Decision Manager オーサ [リングまたは管理サーバー環境のデプロイメント](https://access.redhat.com/documentation/ja-jp/red_hat_decision_manager/7.7/html-single/deploying_a_red_hat_decision_manager_authoring_or_managed_server_environment_on_red_hat_openshift_container_platform#template-deploy-optionalmaven-authoring-proc)
- Operator を使用した Red Hat OpenShift Container Platform への Red Hat Decision Manager [環境のデプロイメント](https://access.redhat.com/documentation/ja-jp/red_hat_decision_manager/7.7/html-single/deploying_a_red_hat_decision_manager_environment_on_red_hat_openshift_container_platform_using_operators#operator-deploy-central-proc)

#### 前提条件

Business Central および KIE Server がインストールされている。インストールオプションは Red Hat Decision Manager [インストールの計画](https://access.redhat.com/documentation/ja-jp/red_hat_decision_manager/7.7/html-single/planning_a_red_hat_decision_manager_installation)を参照してください。

#### 手順

- 1. 外部リポジトリーの接続およびアクセスの詳細が含まれる Maven **settings.xml** ファイルを作成 します。**settings.xml** ファイルの詳細は Maven の Settings [Reference](https://maven.apache.org/settings.html) を参照してください。
- 2. 既知の場所 (例: **/opt/custom-config/settings.xml**) にファイルを保存します。
- 3. Red Hat Decision Manager インストールディレクトリーで、**standalone-full.xml** ファイルに移 動します。たとえば、Red Hat Decision Manager に Red Hat JBoss EAP インストールを使用す る場合は **\$EAP\_HOME/standalone/configuration/standalone-full.xml** にアクセスします。
- 4. **standalone-full.xml** の **<system-properties>** タグで、**kie.maven.settings.custom** プロパ ティーに **settings.xml** ファイルのフルパス名を設定します。 以下に例を示します。

<property name="kie.maven.settings.custom" value="/opt/custom-config/settings.xml"/>

5. Business Central と KIE Server を起動または再起動します。

#### 次のステップ

KJAR アーティファクトとして外部の Maven リポジトリーにエクスポートまたはプッシュする Business Central のプロジェクトごとに、プロジェクトの **pom.xml** ファイルにリポジトリーの情報を 追加する必要があります。詳細は、Red Hat Decision Manager [プロジェクトのパッケージ化およびデ](https://access.redhat.com/documentation/ja-jp/red_hat_decision_manager/7.7/html-single/packaging_and_deploying_a_red_hat_decision_manager_project#maven-external-export-proc_packaging-deploying) プロイ を参照してください。

#### <span id="page-40-0"></span>12.3. オフラインで使用する MAVEN ミラーリポジトリーの用意

公開インターネットへの送信アクセスが、Red Hat Decision Manager のデプロイメントに設定されてい ない場合は、必要なすべてのアーティファクトのミラーが含まれる Maven リポジトリーを用意して、 このリポジトリーを使用できるようにする必要があります。

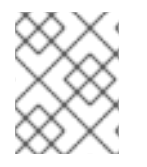

#### 注記

Red Hat Decision Manager デプロイメントがインターネットに接続されている場合は、 この手順を実行する必要はありません。

#### 前提条件

公開インターネットへの送信アクセスが設定されているコンピューターが利用できる。

#### 手順

- 1. 公開インターネットに送信アクセスができるコンピューターで、以下のアクションを実行しま す。
	- a. Red Hat カスタマーポータルの Software [Downloads](https://access.redhat.com/jbossnetwork/restricted/listSoftware.html?downloadType=distributions&product=rhdm&productChanged=yes) ページから利用可能な **rhdm-7.7.0 offliner.zip** の製品配信可能ファイルをダウンロードします。
	- b. **rhdm-7.7.0-offliner.zip** ファイルの内容を任意のディレクトリーに展開します。
	- c. ディレクトリーに移動し、以下のコマンドを入力します。

./offline-repo-builder.sh offliner.txt

このコマンドは、**repository** サブディレクトリーを作成し、必要なアーティファクトをこ のサブディレクトリーにダウンロードします。

一部のダウンロードが失敗したことを示すメッセージが表示された場合は、同じコマンド を再度実行してください。ダウンロードが再び失敗する場合は、Red Hat サポートに連絡 してください。

- 2. Business Central 外でサービスを開発し、追加の依存関係がある場合は、ミラーリポジトリー にその依存関係を追加します。サービスを Maven プロジェクトとして開発した場合は、以下の 手順を使用し、これらの依存関係を自動的に用意します。公開インターネットへに送信接続で きるコンピューターで、この手順を実行します。
	- a. ローカルの Maven キャッシュディレクトリー (**~/.m2/repository**) のバックアップを作成し て、ディレクトリーを削除します。
	- b. **mvn clean install** コマンドを使用してプロジェクトのソースをビルドします。
	- c. すべてのプロジェクトで以下のコマンドを入力し、Maven を使用してプロジェクトで生成 したすべてのアーティファクトのランタイムの依存関係をすべてダウンロードするように します。

mvn -e -DskipTests dependency:go-offline -f /path/to/project/pom.xml --batch-mode - Djava.net.preferIPv4Stack=true

**/path/to/project/pom.xml** は、プロジェクトの **pom.xml** ファイルへの正しいパスに置き換 えます。

- d. ローカルの Maven キャッシュディレクトリー (**~/.m2/repository**) の内容を、作成した **repository** サブディレクトリーにコピーします。
- 3. **repository** サブディレクトリーのコンテンツを、Red Hat Decision Manager をデプロイしたコ ンピューターのディレクトリーにコピーします。このディレクトリーがオフラインの Maven ミ ラーリポジトリーになります。
- 4. 「Business Central および KIE Server への外部 Maven [リポジトリーの設定」](#page-39-0) の説明に従い、 Red Hat Decision Manager デプロイメント向けに、**settings.xml** ファイルを作成して設定しま す。
- 5. **settings.xml** ファイルで以下を変更します。
	- **<profile>** タグの下で、**<repositories>** タグまたは **<pluginRepositores>** タグがない場合 には、必要に応じて追加します。

*/path/to/reported* Hotel in New York in the Market Market Market Market Market Market Market Market Market Market<br>2009 - Market Market Market Market Market Market Market Market Market Market Market Market Market Market M

**<repositories>** の下に、以下のシーケンスを追加します。

```
<repository>
<id>offline-repository</id>
<url>file:///path/to/repo</url>
<releases>
  <enabled>true</enabled>
</releases>
<snapshots>
  <enabled>false</enabled>
</snapshots>
</repository>
```
**/path/to/repo** は、ローカルの Maven ミラーリポジトリーのディレクトリーに対する完全 パスに置き換えます。

- **<pluginRepositories>** の下に、以下のシーケンスを追加します。
	- <repository> <id>offline-plugin-repository</id> <url>file:///path/to/repo</url> <releases> <enabled>true</enabled> </releases> <snapshots> <enabled>false</enabled> </snapshots> </repository>

**/path/to/repo** は、ローカルの Maven ミラーリポジトリーのディレクトリーに対する完全 パスに置き換えます。

6. Business Central の **kie.maven.offline.force** プロパティーを **true** に設定します。Business Central のプロパティー設定に関する説明は、「Business Central [システムプロパティー」](#page-34-0) を参 照してください。

## <span id="page-43-0"></span>第13章 GIT リポジトリーからのプロジェクトのインポート

Git は分散バージョン管理システムです。リビジョンをコミットオブジェクトとして実装します。リポ ジトリーに変更を保存すると、Git リポジトリーに新しいコミットオブジェクトが作成されます。

Business Central は Git を使用してプロジェクトデータ (ルールやプロセスなどのアセットを含む) を格 納します。Business Central でプロジェクトを作成すると、Business Central に埋め込まれている Git リポジトリーに追加されます。他の Git リポジトリーにプロジェクトがある場合は、Business Central スペースから、そのプロジェクトを Business Central の Git リポジトリーにインポートできます。

#### 前提条件

- Red Hat Decision Manager プロジェクトが外部の Git リポジトリーに存在している。
- 外部の Git リポジトリーへの読み取りアクセスに必要な認証情報がある。

#### 手順

- 1. Business Central で Menu → Design → Projects の順にクリックします。
- 2. プロジェクトをインポートするスペースを選択または作成します。デフォルトのスペースは MySpace です。
- 3. プロジェクトをインポートするには、次のいずれかを実行します。
	- Import Project をクリックします。
	- ドロップダウンリストから Import Project を選択します。
- 4. Import Project ウィンドウに、インポートするプロジェクトが含まれる Git リポジトリーの URL および認証情報を入力し、Import をクリックします。プロジェクトが Business Central の Git リポジトリーに追加され、現在のスペースで利用できるようになります。

## <span id="page-44-0"></span>第14章 BUSINESS CENTRAL ブランディングのカスタマイズ

独自のイメージに置き換えることで、Business Central ログインページやアプリケーションヘッダーの ブランディングをカスタマイズできます。

### <span id="page-44-1"></span>14.1. BUSINESS CENTRAL ログインページのカスタマイズ

Business Central ログインページで、企業のロゴおよびプロジェクトロゴをカスタマイズできます。

#### 手順

- 1. Red Hat JBoss EAP を起動し、Web ブラウザーで Business Central を開きます。
- 2. SVG 形式のイメージを、Red Hat Decision Manager インストールの **EAP\_HOME/standalone/deployments/decision-central.war/img/** ディレクトリーにコピーし ます。
- 3. **EAP\_HOME//standalone/deployments/decision-central.war/img/** ディレクトリーで、既存の **redhat logo.png** ファイルを移動するか名前を変更します。
- 4. PNG ファイル **redhat\_logo.png** の名前を変更します。
- 5. User name フィールドおよび Password フィールドの上に表示されるプロジェクトロゴを変更 するには、デフォルトのイメージ **BC\_Logo.png** を新しい SVG ファイルに置き換えます。
- 6. ログインページを強制的に完全に再読込みし、キャッシュを消去して変更を表示します。たと えば、Linux および Windows の多くの Web ブラウザーでは、Ctrl+F5 を押します。

### <span id="page-44-2"></span>14.2. BUSINESS CENTRAL アプリケーションヘッダーのカスタマイズ

Business Central アプリケーションヘッダーをカスタマイズできます。

#### 手順

- 1. Red Hat JBoss EAP を起動し、Web ブラウザーで Business Central を開き、お使いのユーザー 認証情報でログインします。
- 2. SVG 形式の新しいアプリケーションヘッダーイメージを、Red Hat Decision Manager システム の **EAP\_HOME/standalone/deployments/decision-central.war/banner/** ディレクトリーにコ ピーします。
- 3. テキストエディターで **EAP\_HOME/standalone/deployments/decisioncentral.war/banner/banner.html** ファイルを開きます。
- 4. **<img>** タグの **logo.png** を、新しい image:admin-and-config/ のファイル名に置き換えます。

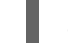

<img src="banner/logo.png"/>

5. ログインページを強制的に完全に再読込みし、キャッシュを消去して変更を表示します。たと えば、Linux および Windows の多くの Web ブラウザーでは、Ctrl+F5 を押します。

## 第15章 LDAP と SSL の統合

<span id="page-45-0"></span>Red Hat Decision Manager を使用して、RH-SSO を介して LDAP および SSL を統合できます。詳細は Red Hat Single Sign-On [サーバー管理ガイド](https://access.redhat.com/documentation/ja-jp/red_hat_single_sign-on/7.3/html-single/server_administration_guide/)を参照してください。

## 第16章 関連情報

<span id="page-46-0"></span>● Red Hat JBoss EAP クラスター環境への Red Hat Decision Manager [のインストールおよび設](https://access.redhat.com/documentation/ja-jp/red_hat_decision_manager/7.7/html-single/installing_and_configuring_red_hat_decision_manager_in_a_red_hat_jboss_eap_clustered_environment) 定

## 第17章 次のステップ

- <span id="page-47-0"></span>● Red Hat Decision [Manager](https://access.redhat.com/documentation/ja-jp/red_hat_decision_manager/7.7/html-single/integrating_red_hat_decision_manager_with_red_hat_single_sign-on) と Red Hat Single Sign-On の統合
- [デシジョンサービスのスタートガイド](https://access.redhat.com/documentation/ja-jp/red_hat_decision_manager/7.7/html-single/getting_started_with_decision_services)

## 付録A バージョン情報

<span id="page-48-0"></span>本書の最終更新日: 2022 年 3 月 8 日 (火)